# NARLabs 國家實驗研究院 台灣儀器科技研究中心

「客戶服務申請與管理系統」操作說明(客戶端)

- 一、申請帳號
- 二、申請技術服務
- 三、申請記錄
- 四、帳單(出貨單)查詢
- 五、客戶基本資料
- 六、個人資料維護
- 七、密碼變更
- 八、常見問題

#### 步驟1:請在網頁上方,點選「帳號申請」。

https://eservice.tiri.narl.org.tw/itrcweb/setup/cm\_login.aspx

NARLabs 國家實驗研究院 台灣儀器科技研究中心 Taiwan Instrument Research Institute

■ 客戶登入 │ 常見問題 ▋ 帳號申請 │ 補發驗證信 │ 客戶服務申請與管理系統操作說明 **客戶服務申請與管理系統** -會員登入· 聯 絡 資 訊-教育訓練服務相關問題 請電洽 03-5779911#313 彭小姐 帳號: i-ONE報名服務相關問題 請電洽 03-5779911#304 林小姐 密碼: 驗證碼:  $d536$ .<br>研討會報名服務相關問題 請電洽 03-5779911#656 賴小姐 登入 忘記密碼

#### 步驟 2:請撥冗幾分鐘,閱讀「客戶個人資料蒐集同意書」。

NARLabs國家實驗研究院 台灣儀器科技研究中心 Taiwan Instrument Research Institute

■ 客戶登入 │ 常見問題 │ 帳號申請 │ 補發驗證信 │ 客戶服務申請與管理系統操作說明 帳號 申請— 服務條款 >> 基本資料填寫 >> 建立帳號 財團法人國家實驗研究院客戶個人資料蒐集同意書 本同意書係依據個人資料保護法第八條之規定,於蒐集您的個人資料時進行法定告知義務。 一、蒐集單位名稱: 財團法人國家實驗研究院台灣儀器科技研究中心(以下簡稱本中心) 二、蒐集目的:本中心蒐集您個人資料的目的在於進行各項技術服務、教育訓練服務、內部各項統計調查與分析與本中心依法設立之 法定義務作業使用。 三、本人同意本人的個人資料用於下列用途 ● 036 存款與匯款。(僅限退費用) ● 075 科技行政。 ● 090 消費者、客戶管理與服務。 ● 091 消費者保護。 ●  $109$  教育或訓練行政。 ● 157 調查、統計與研究分析。 ●  $129$  會計與相關服務。 ● 136 資(通)訊與資料庫管理。 ● 150 輔助性與後勤支援管理。 ● 181 其他經營合於營業登記項目或組織章程所定之業務。 四、本人同意本人的個人資料用於下列用途:

## 步驟 3:請填寫「基本資料」。

**NARLabs** 國家實驗研究院 台灣儀器科技研究中心 Taiwan Instrument Research Institute

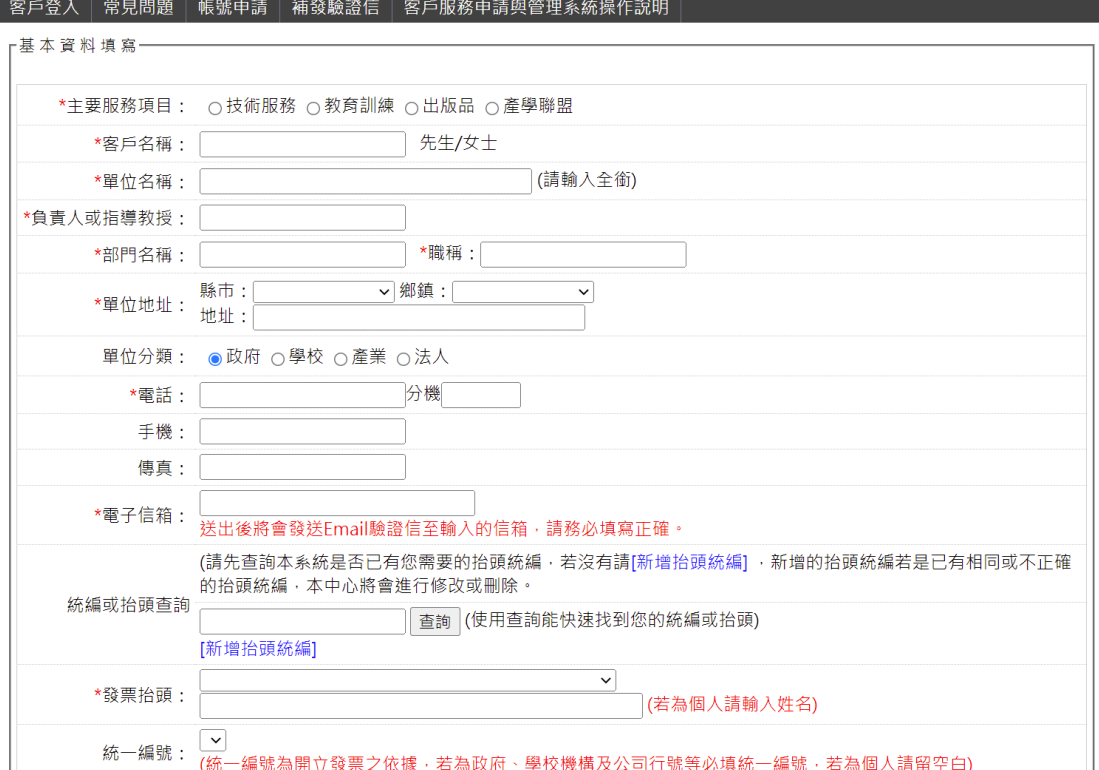

## 步驟 4:請建立「帳號」。

#### NARLabs 國家實驗研究院 台灣儀器科技研究中心 Taiwan Instrument Research Institute

■ 客戶登入 │ 常見問題 │ 帳號申請 │ 補發驗證信 │ 客戶服務申請與管理系統操作說明 │

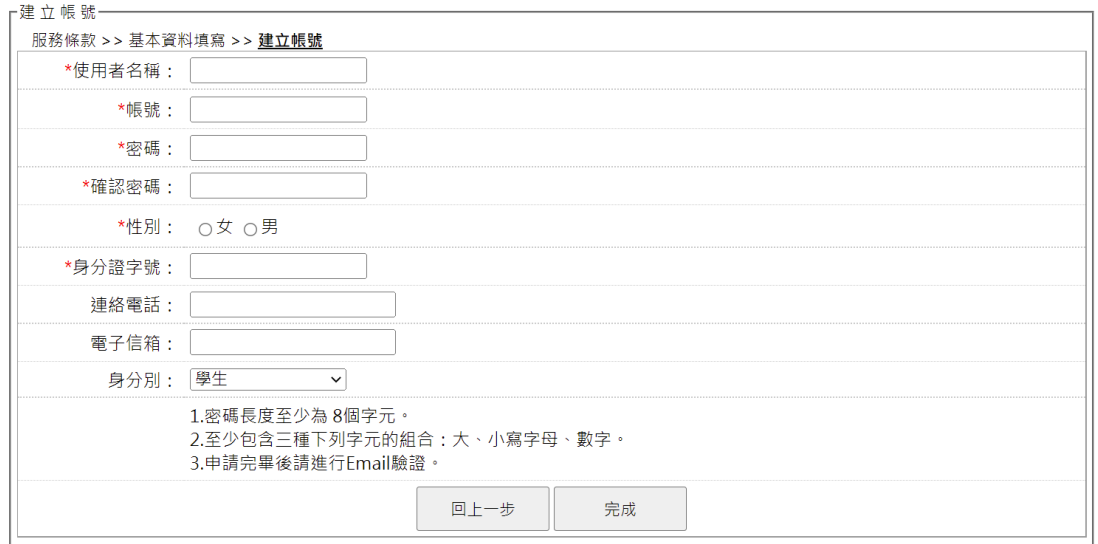

# 步驟 5:申請完畢後,請進行「E-mail 驗證」。

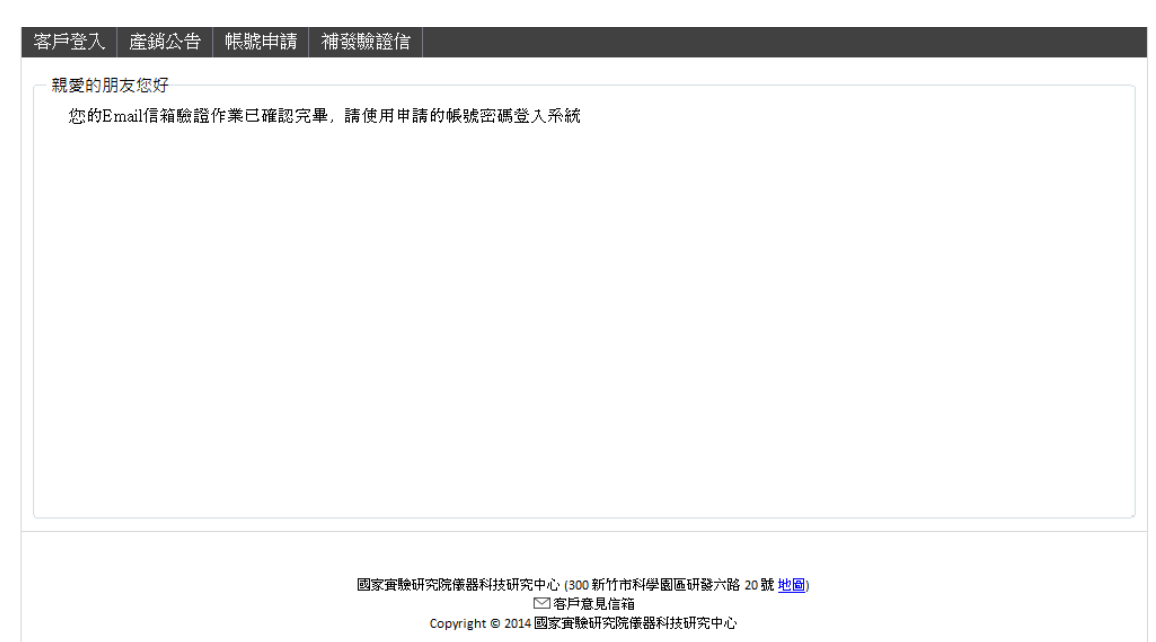

#### 步驟 1:請登入「帳號」與「密碼」。

NARLabs 國家實驗研究院 台灣儀器科技研究中心 **Taiwan Instrument Research Institute** 

登入 忘記密碼

■ 客戶登入 │ 常見問題 │ 帳號申請 │ 補發驗證信 │ 客戶服務申請與管理系統操作說明 客戶服務申請與管理系統 命旨登入 聯絡資訊-教育訓練服務相關問題 請電洽 03-5779911#313 彭小姐 帳號: i-ONE報名服務相關問題 請電洽 03-5779911#304 林小姐 引題 請電洽 03-5779911#304 林小姐<br>請電洽 03-5779911#550 莊先生<br>請電洽 03-5779911#313 彭小姐 密碼: 技術服務相關說明 出版品服務相關問題 請電洽 03-5779911#313 彭小姐 驗證碼:  $d536$ 產學聯盟服務相關問題 請電洽 03-5779911#656 賴小姐

研討會報名服務相關問題 請電洽 03-5779911#656 賴小姐

#### 步驟 2:請在「技術服務」內,點選「技術服務申請」。

NARLabs 國家實驗研究院 [tiri46804810] 您好! 台灣儀器科技研究中心 Taiwan Instrument Research Institute 技術服務 ■ 產學聯盟 → |教育訓練報名 → |出版品訂購 → |i-ONE儀器競賽報名 → |客戶資料 → |登出系統 技術服務申請 申請記錄 5/3/9 脚 帳單查詢 ● 退換貨/發票問題 - 2016/8/18 o 繳款問題 - 2016/8/18 o 訂單/運送問題 - 2016/8/18 ●服務電話 - 2016/8/12 最新開班一 國家實驗研究院台灣儀器科技研究中心 (300 新竹市科學園區研發六路 20 號 <u>地圖</u>)

☑客戶意見信箱 

# 步驟3:填寫「技術服務申請內容」後,請點選「儲存委託內

## 容」,再點選「儲存並送出申請」。

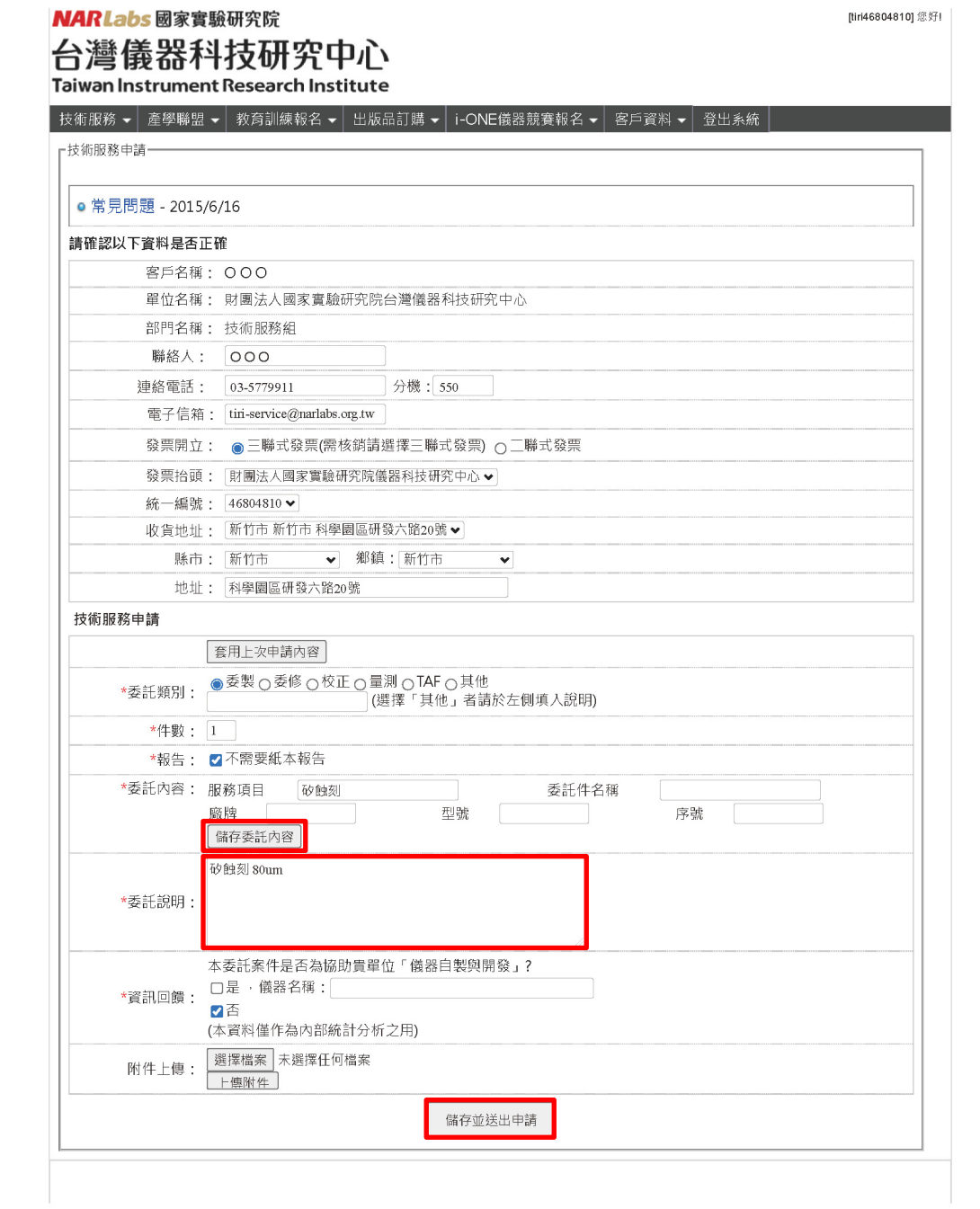

步驟 1:請在網頁上方點選「申請記錄」。可查詢「執行狀態」、

## 「內容」與「報價單」。

NARLabs 國家實驗研究院

[tiri46804810] 您好!

台灣儀器科技研究中心<br>Taiwan.Instrument.Research.Institute

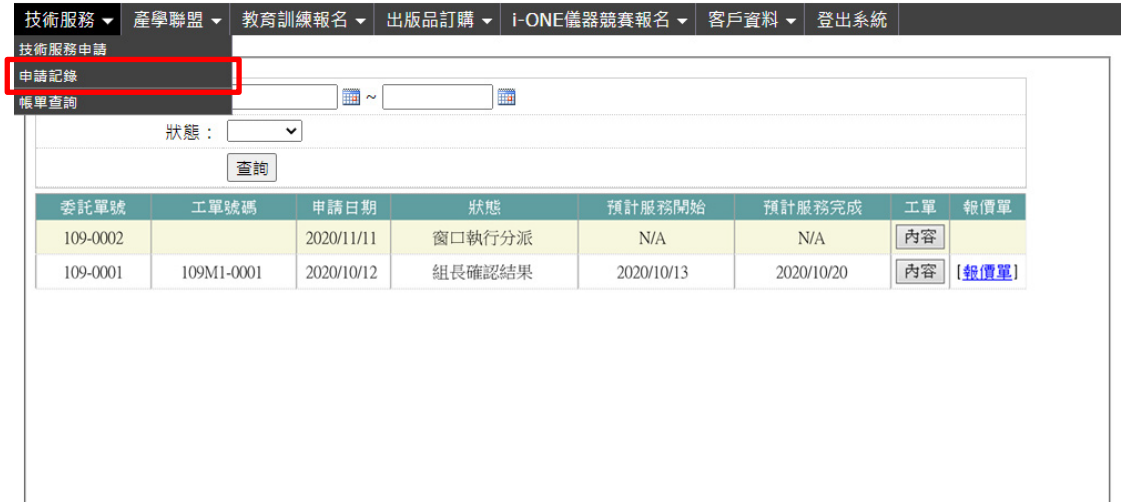

註 1:執行狀態如下:

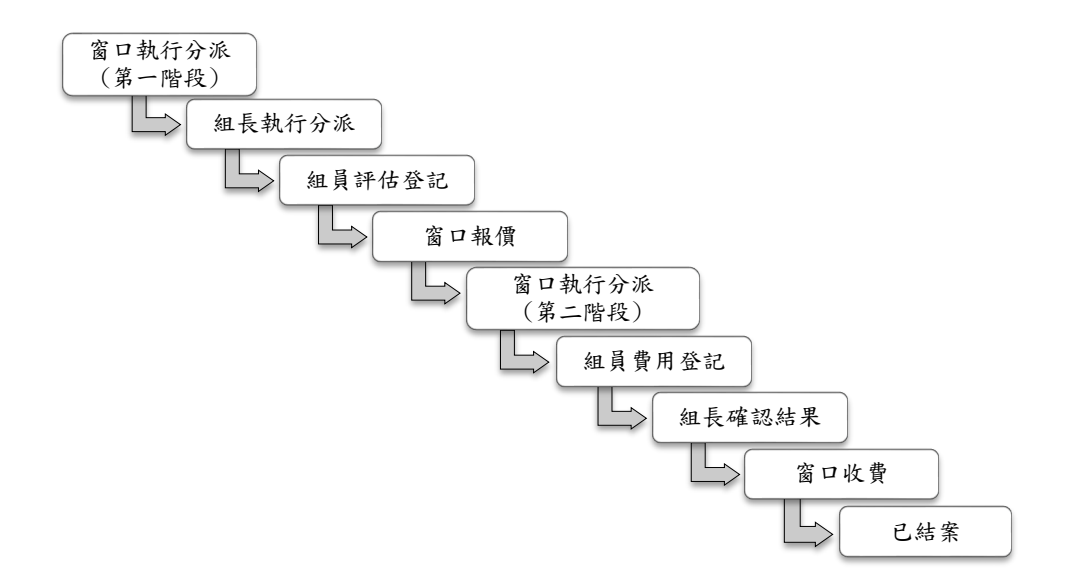

註 2:執行狀態為「窗口收費」時,客戶需注意「帳單(出貨單)」 是否與中心確認交貨時已簽名,本中心須收到回簽的出貨單後始得 開立發票,最後客戶再依「帳單(出貨單)」上的「繳款方式」繳 費。

## 步驟 1:請在網頁上方點選「帳單查詢」。可查詢「入帳狀態」與

#### 「帳單(出貨單)」。

**NARLabs** 國家實驗研究院

10910001

[tiri46804810] 您好!

未入帳 [帳單]

6000

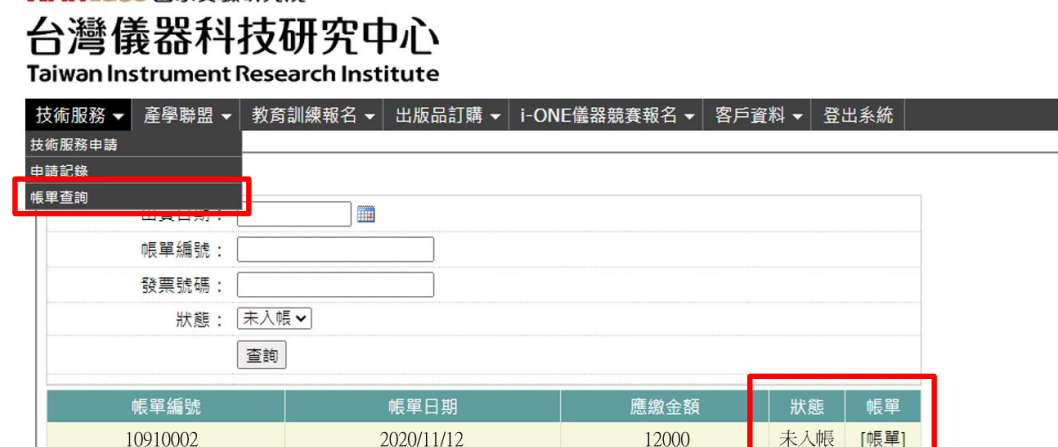

# 步驟 2:請列印「帳單(出貨單)」,依「繳款方式」繳費。

2020/10/12

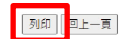

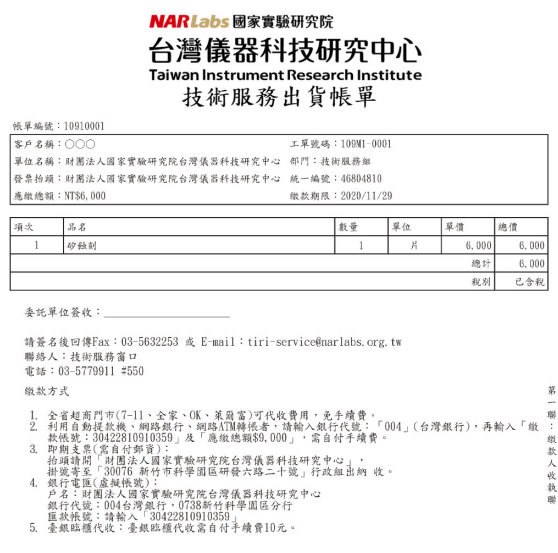

## 五、客戶基本資料

## 步驟1:請在「客戶資料」內,點選「客戶基本資料」。

[tiri46804810] 您好!

#### NARLabs 國家實驗研究院 台灣儀器科技研究中心 Taiwan Instrument Research Institute

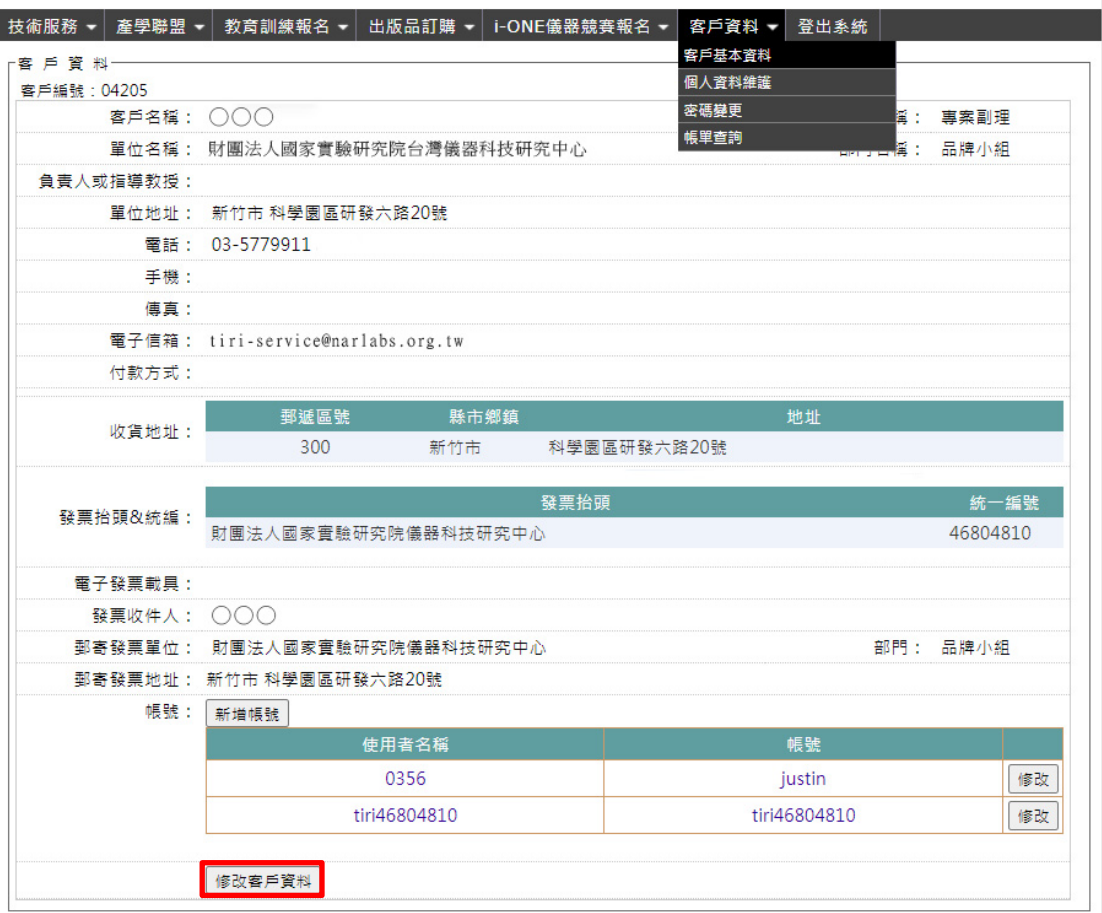

#### 步驟1:請在「客戶資料」內,點選「個人資料維護」。

[tiri46804810] 您好!

[tiri46804810] 您好!

**NARLabs** 國家實驗研究院 台灣儀器科技研究中心 Taiwan Instrument Research Institute

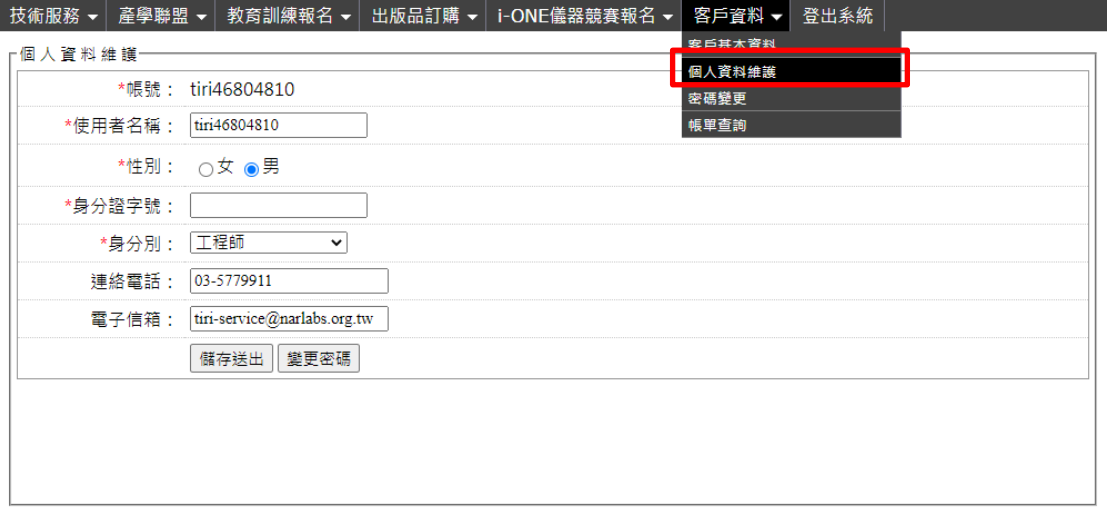

七、密碼變更

# 步驟 1:請在「客戶資料」內,點選「密碼變更」。

#### NARLabs 國家實驗研究院 台灣儀器科技研究中心

Taiwan Instrument Research Institute

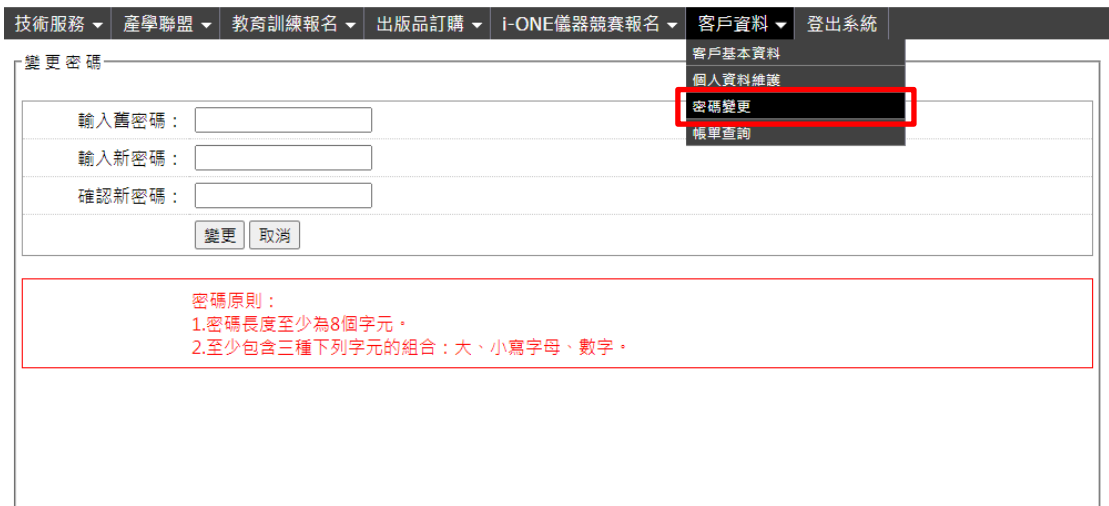

## 八、常見問題

- 1. 「報價單」、「帳單(出貨單)」,請由系統上列印。
- 2. 「報價單」簽名回傳後,才正式受理委託執行。
- 3. 「帳單(出貨單)」簽名回傳後,才得開立「發票」。
- 4. 「發票」統一寄送給「發票收件人」。
- 5. 如需「電匯」繳款,請以「月結 30 天」方式處理。